# Windows\* 8.1 Preview – what's new for developers

Windows 8.1 Preview is out, and many people are testing and checking the new features and capabilities. As an update of a major version, 8.1 has no big changes in the way developers create their applications, instead it has more capabilities and a few small additions to API functionalities. All the changes are well documented by Microsoft on MSDN [here](http://msdn.microsoft.com/library/windows/apps/bg182410) and [here,](http://msdn.microsoft.com/en-us/windows/apps/bg184615) but we will highlight a few interesting additions or changes that caught our attention below.

# Text to Speech

The new Windows 8.1 Preview introduces a new API for Speech Synthesis,

[Windows.Media.SpeechSynthesis](http://msdn.microsoft.com/en-us/library/windows/apps/windows.media.speechsynthesis.aspx) that provides text to speech functionality for Windows Store apps. At the time of writing this article, 16 languages are available – including English, Chinese, Spanish, German, and Portuguese. Eventually you will be able to set the gender of the voice with the [Windows.Media.SpeechSynthesis.VoiceGender](http://msdn.microsoft.com/en-us/library/windows/apps/windows.media.speechsynthesis.voicegender.aspx) variable, but at this time only David is available as male voice, for English Speech Synthesis.

Text to speech adds a nice touch for users, especially users with accessibility impairments. Some research has provided evidence that for many people, synthesized speech makes computers sound as likable as a human voice (Stern et al. 2006). Your application can take advantage of this functionality and improve the overall user experience.

In the new batch of code samples for Windows 8.1 Preview, check the Speech Synthesis sample at [http://code.msdn.microsoft.com/windowsapps/Speech-synthesis-sample-6e07b218.](http://code.msdn.microsoft.com/windowsapps/Speech-synthesis-sample-6e07b218)

# DirectX\*

Windows 8.1 introduces DirectX 11.2, and with this update brings several improvements and new functionalities.

# HLSL Shader linker

Graphics programmers will like this improvement. By adding separate compilation and linking of HLSL shaders, the new DirectX 11.2 allows programmers to create HLSL libraries and link them into full shaders at run-time. Several steps must be done including creating a[n ID3D11Linker](http://msdn.microsoft.com/en-us/library/windows/apps/dn280558.aspx) object, loading the libraries (or shader) blobs with **D3DLoadModule**, and instantiating module objects with [ID3D11Module::CreateInstance.](http://msdn.microsoft.com/en-us/library/windows/apps/dn280608.aspx) Windows 8.1 Preview also introduces the [function linking graph](http://msdn.microsoft.com/en-us/library/windows/apps/dn280535.aspx) (FLG) to construct shaders consisting of a sequence of precompiled function invocations passing values to each other. This enables using C++ API calls to program shader structures.

For a full example on how to use the new HLSL Shader linker, check out this code example at [http://go.microsoft.com/fwlink/p/?LinkID=310061.](http://go.microsoft.com/fwlink/p/?LinkID=310061)

# Other highlights of Windows 8.1 Preview:

- **Direct3D\* low-latency presentation API**: Windows 8.1 Preview includes a new set of APIs for DirectX apps to present frames with lower latency, allowing for faster UI response.
- **Multithreading with SurfaceImageSource**: Apps can also access and update [SurfaceImageSource](http://msdn.microsoft.com/en-us/library/windows/apps/windows.ui.xaml.media.imaging.surfaceimagesource.aspx) (SIS) XAML elements from a background thread. Get the XAML

SurfaceImageSource DirectX interop sample at [http://go.microsoft.com/fwlink/p/?LinkID=310060.](http://go.microsoft.com/fwlink/p/?LinkID=310060)

 **Interactive DirectX composition of XAML visual elements**: You can use the [SwapChainPanel](http://msdn.microsoft.com/en-us/library/windows/apps/windows.ui.xaml.controls.swapchainpanel.aspx) class to render DirectX graphics content in an app that uses XAML; SwapChainPanel is similar to [SwapChainBackgroundPanel](http://msdn.microsoft.com/en-us/library/windows/apps/windows.ui.xaml.controls.swapchainbackgroundpanel.aspx) in Windows 8, but with fewer restrictions on XAML tree placement and usage. Get the XAML SwapChainPanel DirectX interop sample at [http://go.microsoft.com/fwlink/p/?LinkID=311762.](http://go.microsoft.com/fwlink/p/?LinkID=311762)

# UI elements

Windows 8.1 Preview introduces new sizes of tiles and new ways to display more than two applications at the same time.

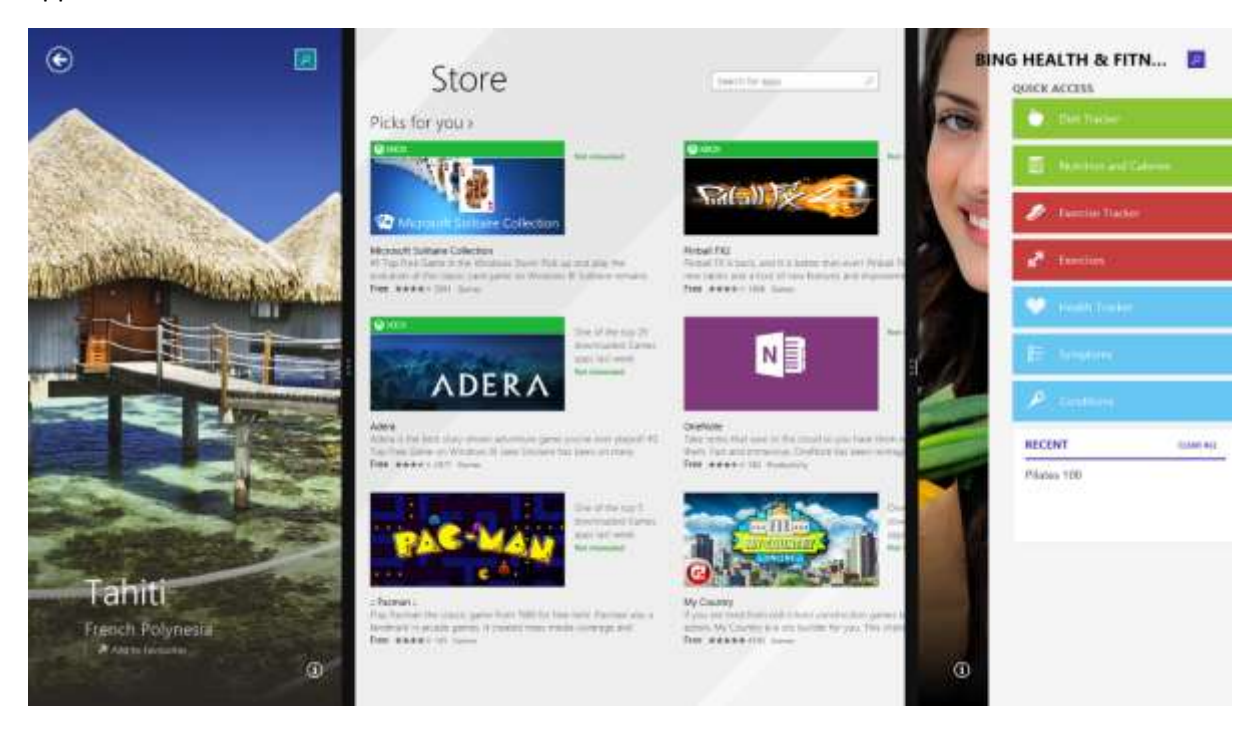

The minimum default users can resize application windows is 500x768px. However, depending on your application, you may want to offer even smaller window sizes, down to the non-default minimum of 320x768px. Note that while the application can become narrower, the height stays the same.

Your application must handle showing the appropriate layout for the different available sizes. Using the [available templates](http://code.msdn.microsoft.com/Layout-for-windows-that-ba648e1c) in Visual Studio\* helps to guarantee that, but you should also be sure your images and icons are available in quality scalable formats, like SVG.

Tiles are also available in different sizes, and the user can modify them. It is also a good idea to check that you have the image shown in your application tile available in all possible sizes, and include them in your package. It will make your application look polished and match the development efforts you put into the programming.

# New Controls

New UI control elements are introduced with Windows 8.1 Preview, and provided here are a few examples, divided by framework:

# JavaScript\*

#### Hub

The Hub control separates the content into different sections and different levels of detail. This pattern is best for apps with large content collections or many distinct sections of content for a user to explore.

#### Repeater

More than a replacement for the ListView control, a Repeater is a flexible, easy-to-use library to generate HTML markup from a data set.

#### ItemContainer

This control makes it easy to create interactive elements that provide swipe, drag-and-drop, and hover functionality. Just add your content inside the ItemContainer.

#### **BackButton**

As the control name suggests, it's a button that provides backward navigation within your app. The BackButton can work the navigation stack and disable itself if there is nothing to navigate back to.

## $XAML - CH/C++$

## AppBar

Using XAML makes creating an app bar with command buttons easier reflecting the platform design guidelines and behaviors. The default appearance of the icons is a circle, the content is set through Label and Icon instead of Content, and it's possible to compact everything with the IsCompact property. Check out the sample code her[e http://go.microsoft.com/fwlink/p/?LinkID=310076.](http://go.microsoft.com/fwlink/p/?LinkID=310076)

#### Hub

The same as described before. See the XAML sample code here [http://go.microsoft.com/fwlink/p/?LinkID=310072.](http://go.microsoft.com/fwlink/p/?LinkID=310072)

## Flyout

The Flyout control displays information or a request for user interaction. Different than a dialog however, a flyout can be dismissed by clicking or tapping outside of it. Windows 8.1 Preview also adds specialized instances of controls that act like flyouts: MenuFlyout and SettingsFlyout. You can see for example a MenuFlyout sample here [http://go.microsoft.com/fwlink/p/?LinkID=310074.](http://go.microsoft.com/fwlink/p/?LinkID=310074)

# Desktop apps

Windows 8.1 Preview also includes some API improvements for developers programming or supporting native apps for Desktop.

## High DPI support

Improved support for high DPI monitors (200+ DPI). Apps can take advantage of high-DPI and can change their pixel density if moved to a lower DPI monitor.

## Direct manipulation

Updates to [DirectManipulation APIs](http://msdn.microsoft.com/en-us/library/windows/desktop/hh446966(v=vs.85).aspx) increase app responsiveness and add ways to interact with apps.

Cross-slide is a new gesture used for selection and for initiating drag-and-drop via touch.

- Autoscroll allows users to automatically scroll once they reach the end of visible content.
- Native support for panning and zooming via a touchpad helps users without touch displays take advantage of touch capabilities of Windows 8.1 Preview.

# Considerations

Like we said in the beginning, these are only a few examples to give you an idea of what the updates and new functionalities are for Windows 8.1 Preview. If your curiosity is now peaked, download the [Windows 8.1 Preview here](http://windows.microsoft.com/en-us/windows-8/preview-download) and access the officia[l Developers Feature Guide here.](http://msdn.microsoft.com/library/windows/apps/bg182410)

#### **References**

Stern, S. E., John W. Mullennix, and Ilya Yaroslavsky. (2006) *Persuasion and social perception of human vs. synthetic voice across person as source and computer as source conditions.* International Journal of Human-Computer Studies, Vol 64(1), pp. 43-52.

#### **Notices**

INFORMATION IN THIS DOCUMENT IS PROVIDED IN CONNECTION WITH INTEL PRODUCTS. NO LICENSE, EXPRESS OR IMPLIED, BY ESTOPPEL OR OTHERWISE, TO ANY INTELLECTUAL PROPERTY RIGHTS IS GRANTED BY THIS DOCUMENT. EXCEPT AS PROVIDED IN INTEL'S TERMS AND CONDITIONS OF SALE FOR SUCH PRODUCTS, INTEL ASSUMES NO LIABILITY WHATSOEVER AND INTEL DISCLAIMS ANY EXPRESS OR IMPLIED WARRANTY, RELATING TO SALE AND/OR USE OF INTEL PRODUCTS INCLUDING LIABILITY OR WARRANTIES RELATING TO FITNESS FOR A PARTICULAR PURPOSE, MERCHANTABILITY, OR INFRINGEMENT OF ANY PATENT, COPYRIGHT OR OTHER INTELLECTUAL PROPERTY RIGHT.

UNLESS OTHERWISE AGREED IN WRITING BY INTEL, THE INTEL PRODUCTS ARE NOT DESIGNED NOR INTENDED FOR ANY APPLICATION IN WHICH THE FAILURE OF THE INTEL PRODUCT COULD CREATE A SITUATION WHERE PERSONAL INJURY OR DEATH MAY OCCUR.

Intel may make changes to specifications and product descriptions at any time, without notice. Designers must not rely on the absence or characteristics of any features or instructions marked "reserved" or "undefined." Intel reserves these for future definition and shall have no responsibility whatsoever for conflicts or incompatibilities arising from future changes to them. The information here is subject to change without notice. Do not finalize a design with this information.

The products described in this document may contain design defects or errors known as errata which may cause the product to deviate from published specifications. Current characterized errata are available on request.

Contact your local Intel sales office or your distributor to obtain the latest specifications and before placing your product order.

Copies of documents which have an order number and are referenced in this document, or other Intel literature, may be obtained by calling 1-800-548-4725, or go to: <http://www.intel.com/design/literature.htm>

Software and workloads used in performance tests may have been optimized for performance only on Intel microprocessors. Performance tests, such as SYSmark\* and MobileMark\*, are measured using specific computer systems, components, software, operations, and functions. Any change to any of those factors may cause the results to vary. You should consult other information and performance tests to assist you in fully

evaluating your contemplated purchases, including the performance of that product when combined with other products.

Any software source code reprinted in this document is furnished under a software license and may only be used or copied in accordance with the terms of that license.

Intel and the Intel logo are trademarks of Intel Corporation in the U.S. and/or other countries.

Copyright © 2013 Intel Corporation. All rights reserved.

\*Other names and brands may be claimed as the property of others.